Cognex Corporation

# In-Sight

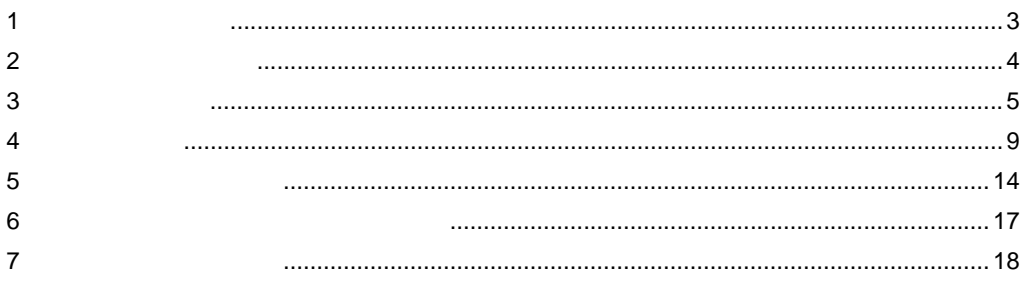

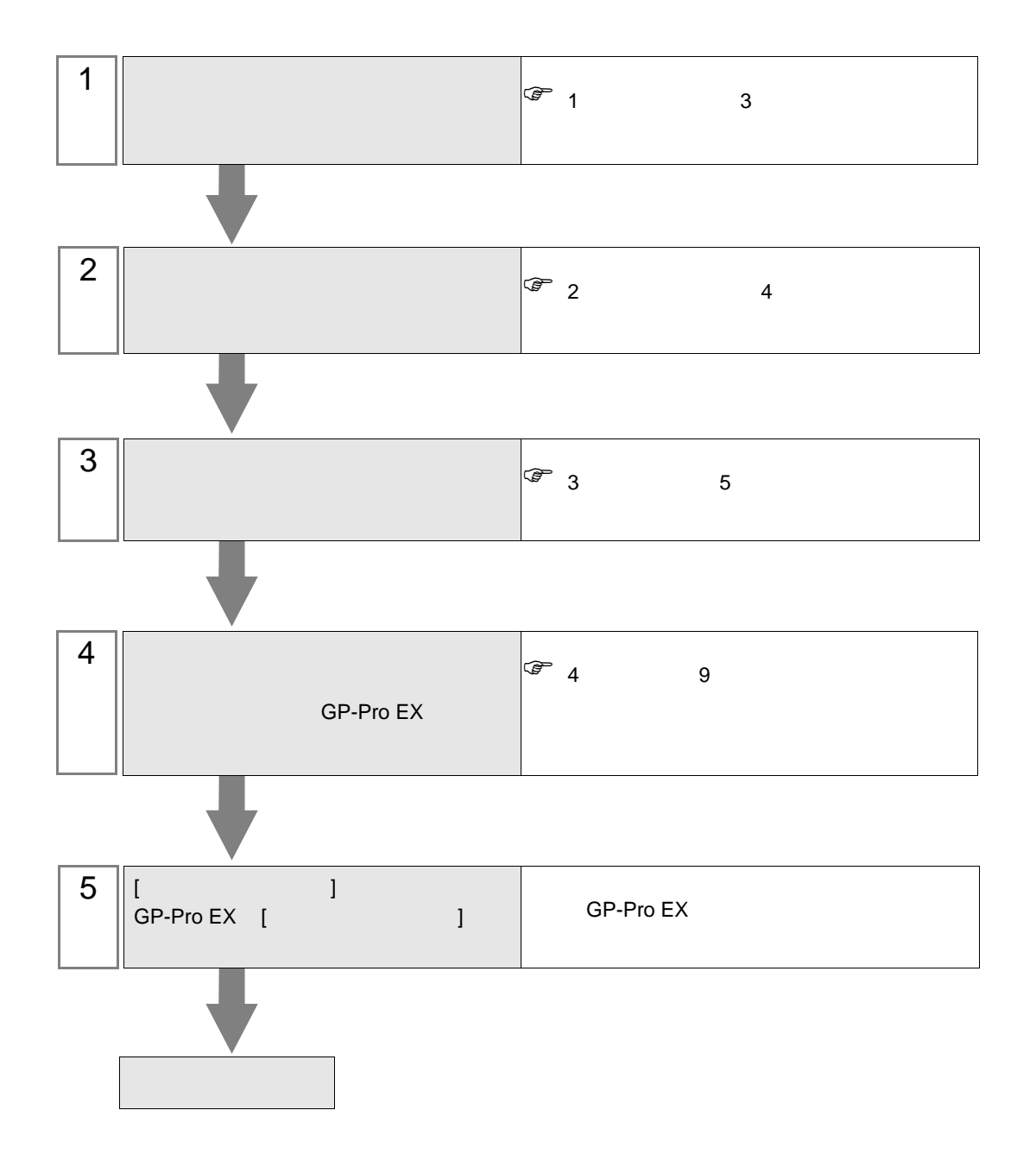

<span id="page-2-0"></span> $1$ 

Cognex Corporation

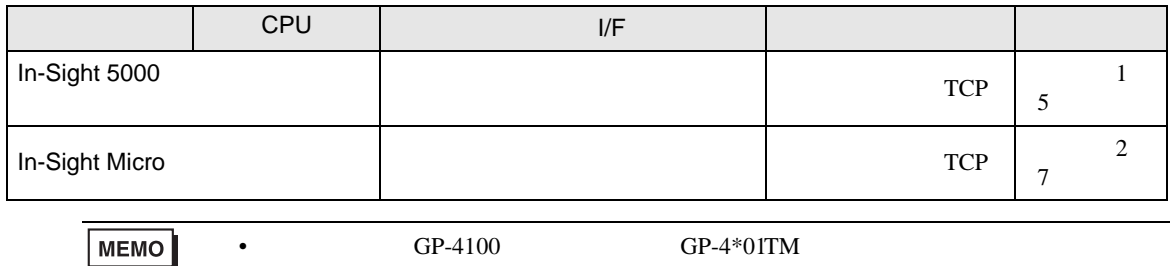

 $\cdot$  1:1

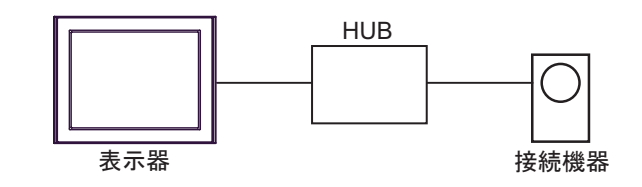

 $\bullet$  1:n

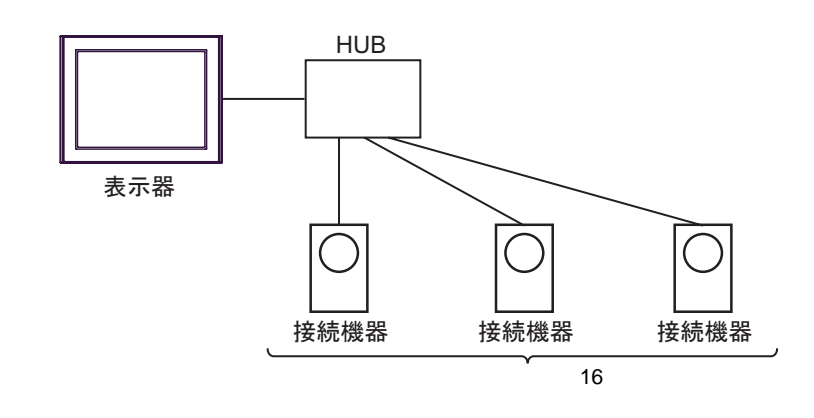

**MEMO** 

• 1  $\blacksquare$ 

<span id="page-3-0"></span>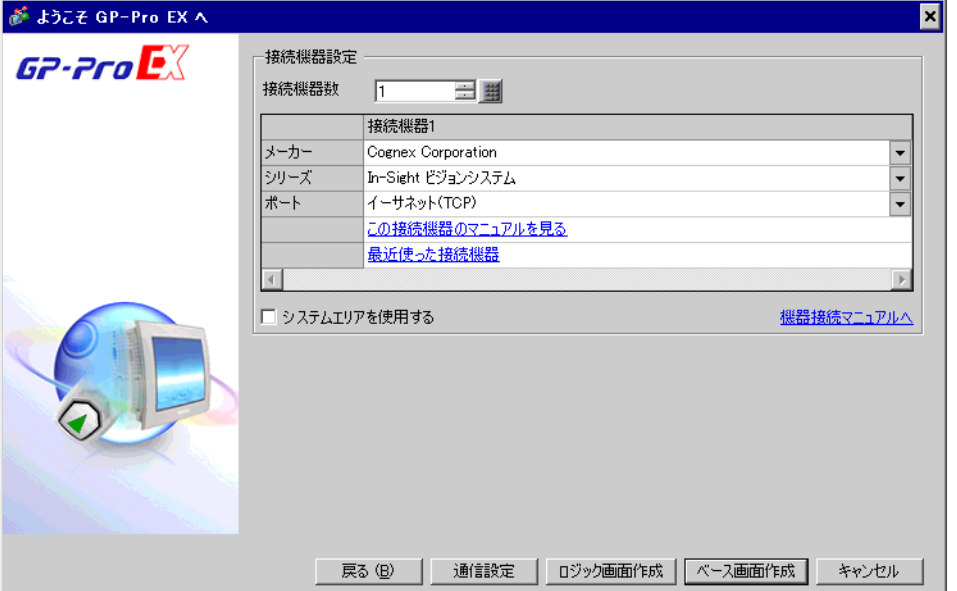

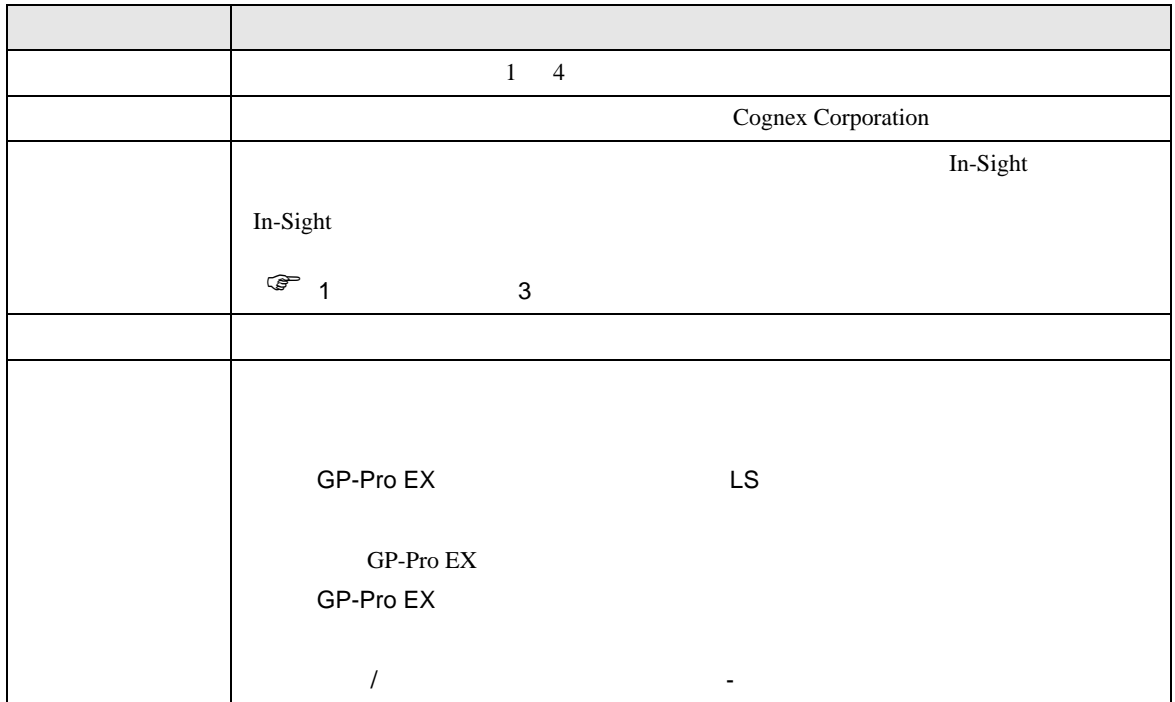

<span id="page-4-0"></span> $3 \sim$ 

# <span id="page-4-1"></span> $3.1$  1

 $GP$ -Pro  $EX$ 

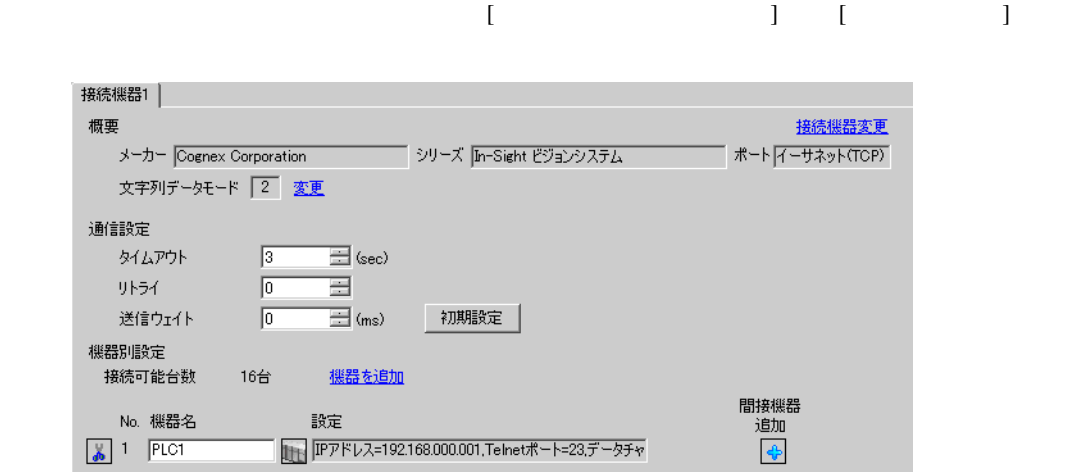

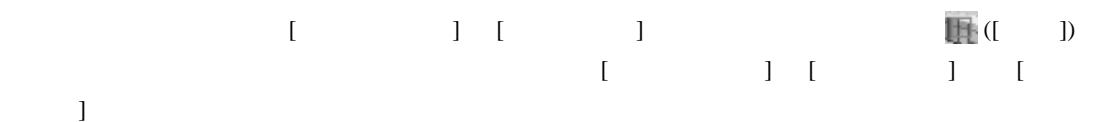

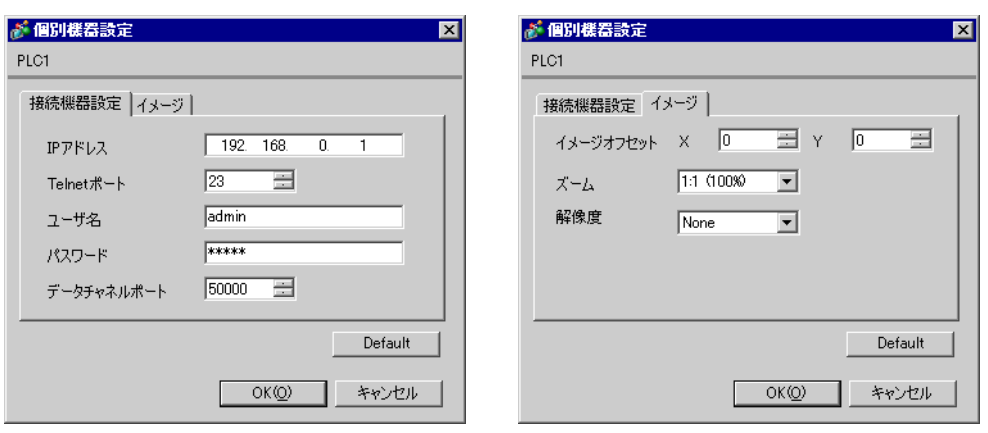

#### (In-Sight Connection Manager)

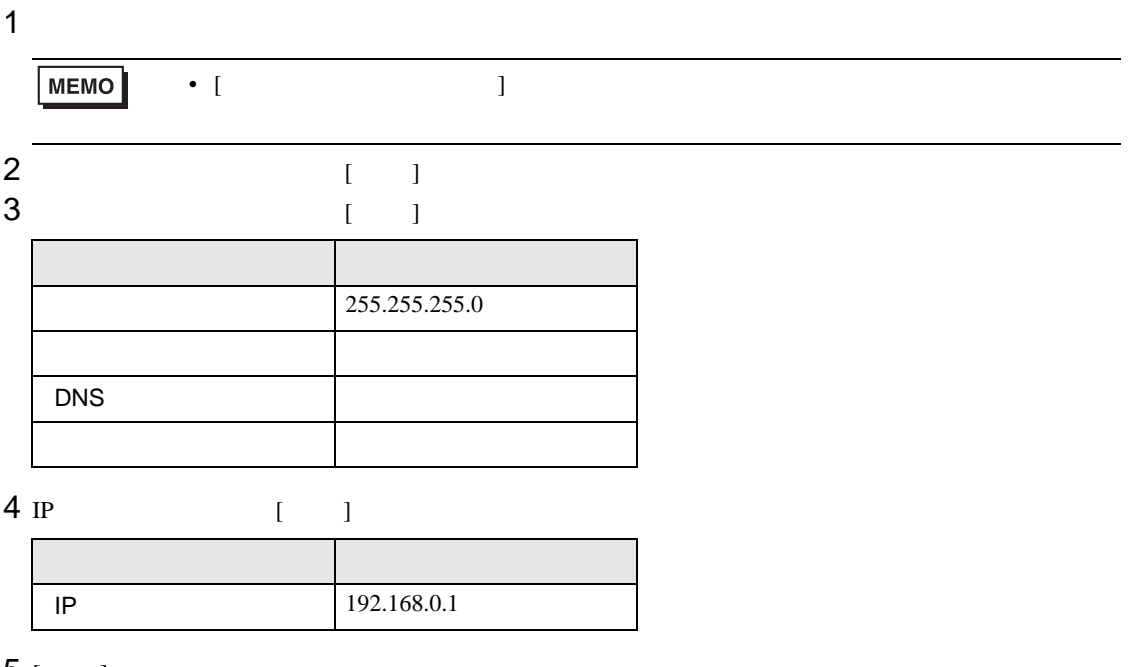

5 [ ]<br>6

 $6<sub>5</sub>$ 

<span id="page-6-0"></span>3.2 設定例 2

 $GP$ -Pro  $EX$ 

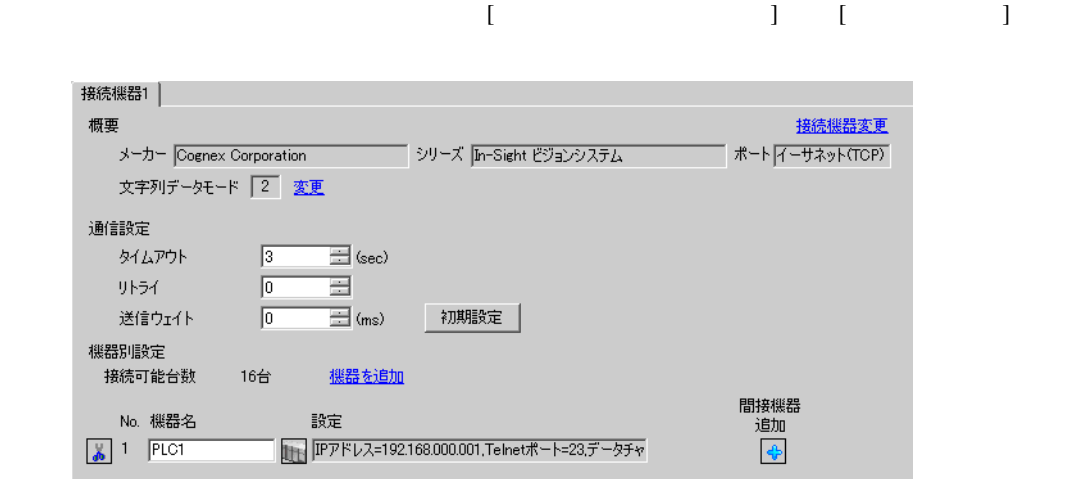

設定画面を表示するには、[ 接続機器設定 ] [ 機器別設定 ] から設定したい接続機器の ([ 設定 ])  $[ \qquad \qquad ] \quad [ \qquad \qquad ] \quad [ \qquad \qquad ] \quad [$ 

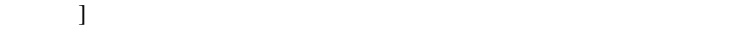

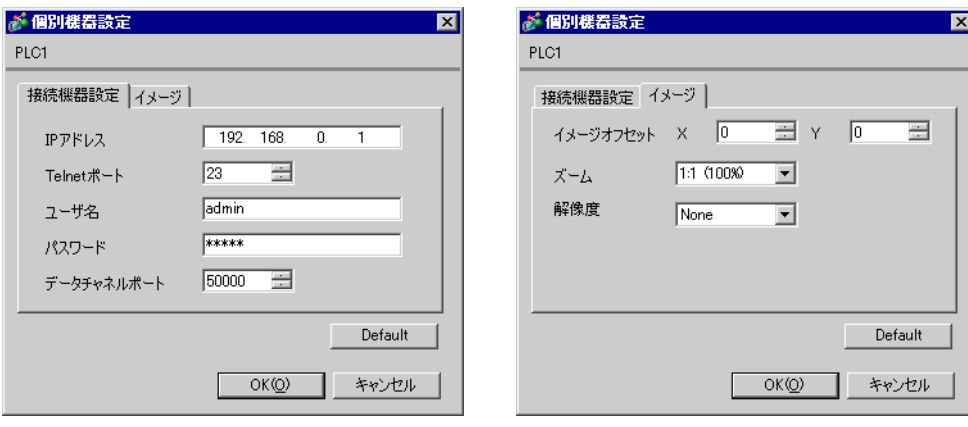

### (In-Sight Explorer)

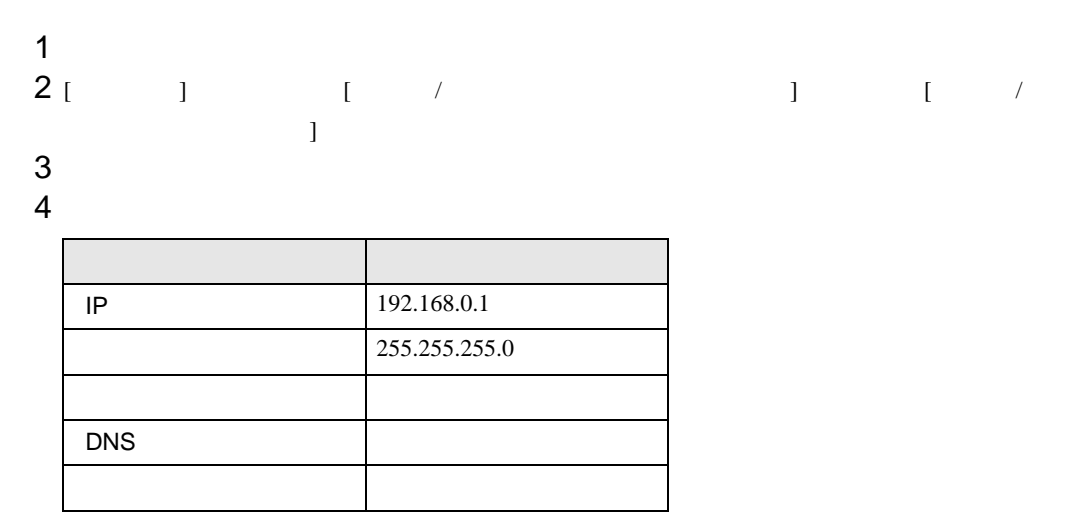

 $5$  [  $\qquad$  ]

<span id="page-8-0"></span>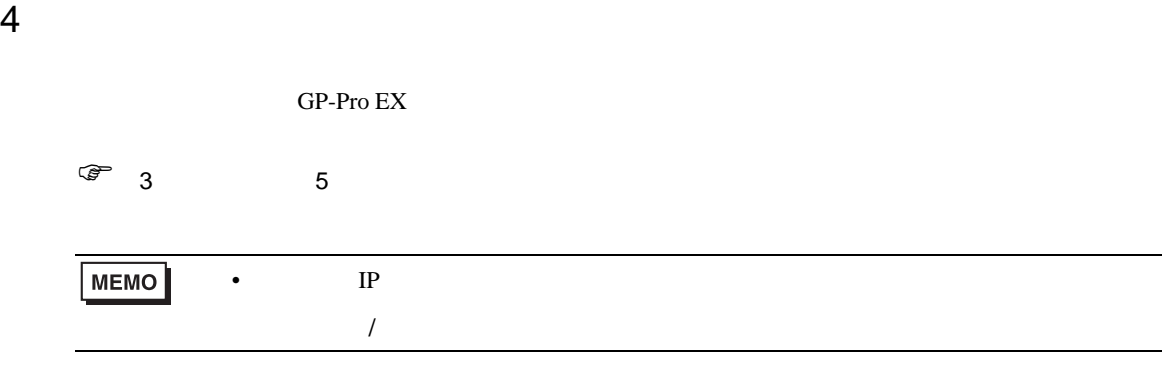

## 4.1 GP-Pro EX

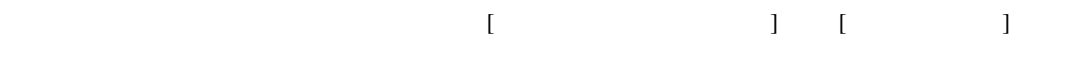

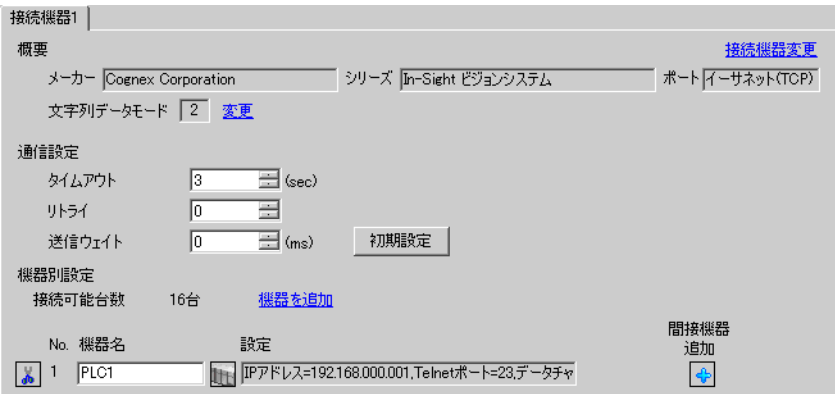

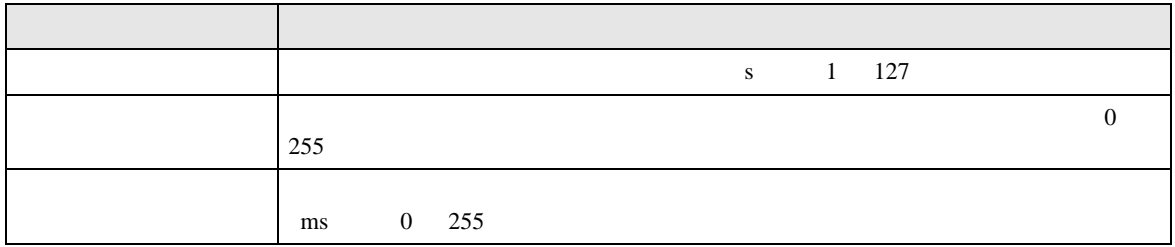

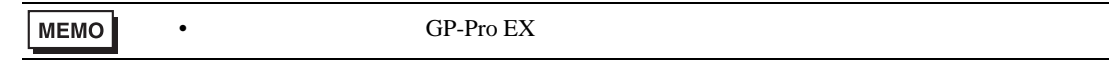

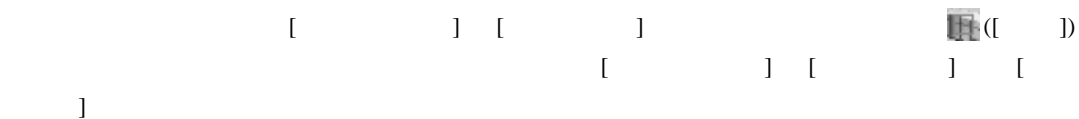

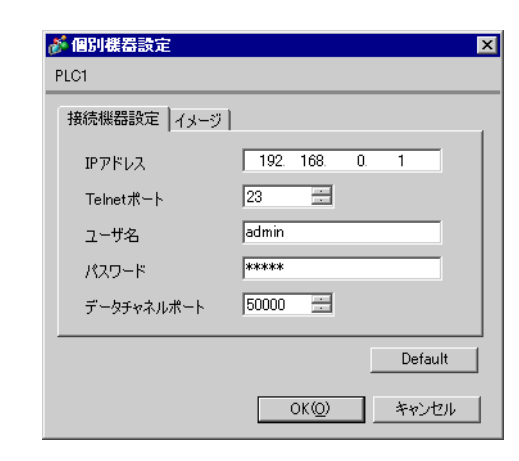

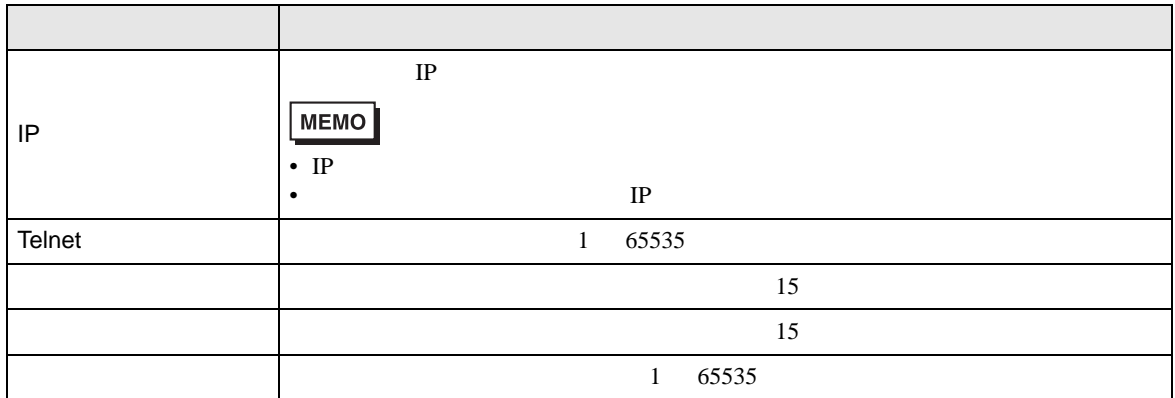

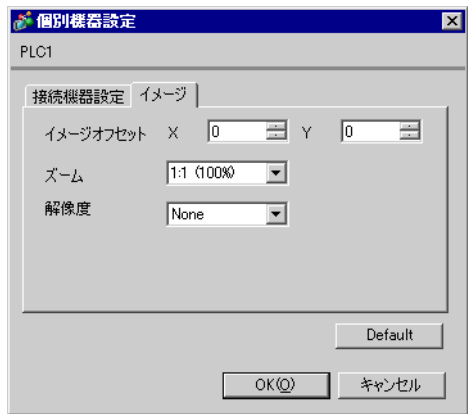

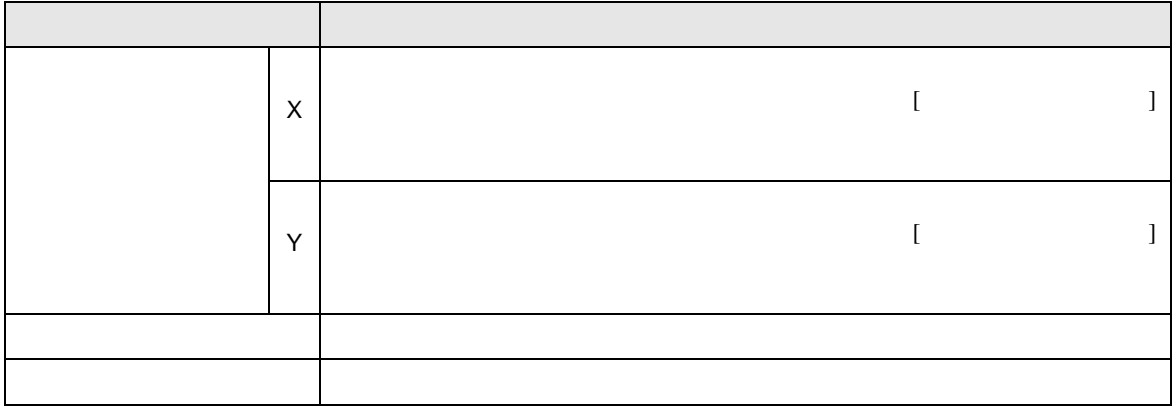

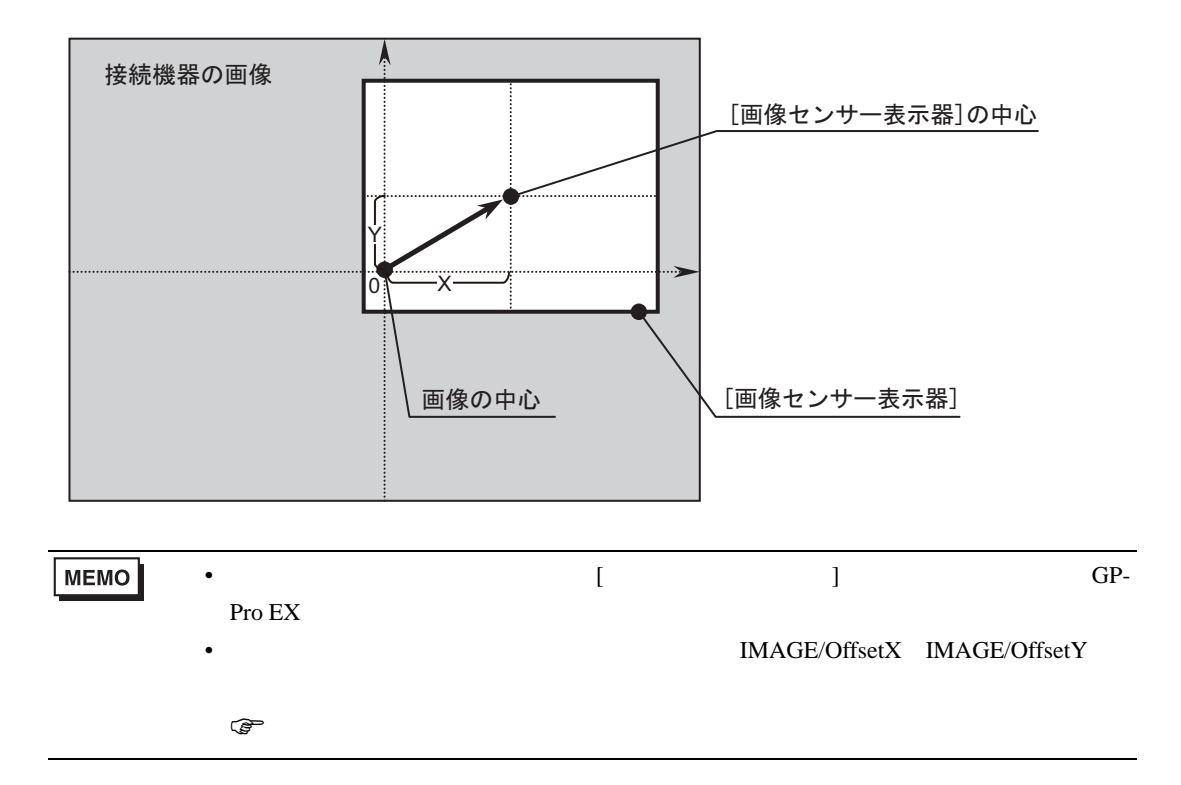

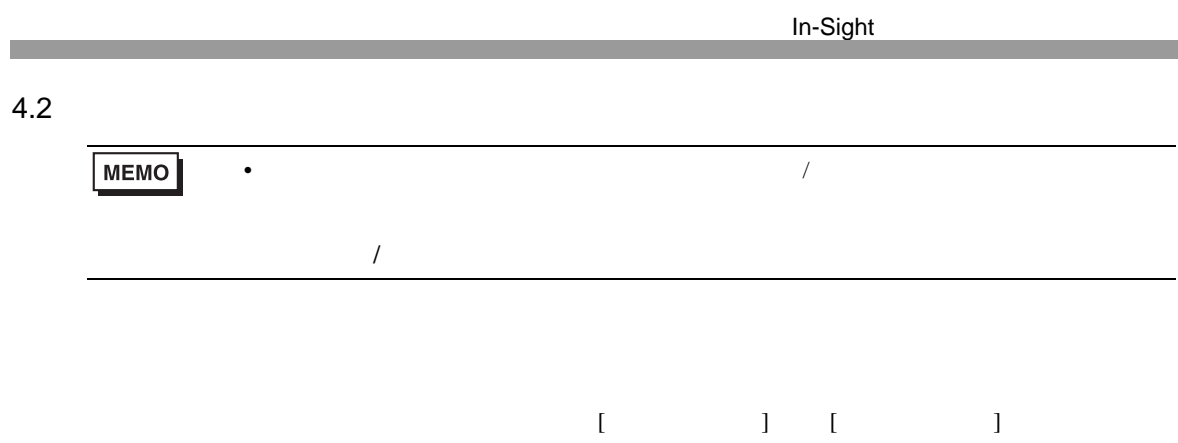

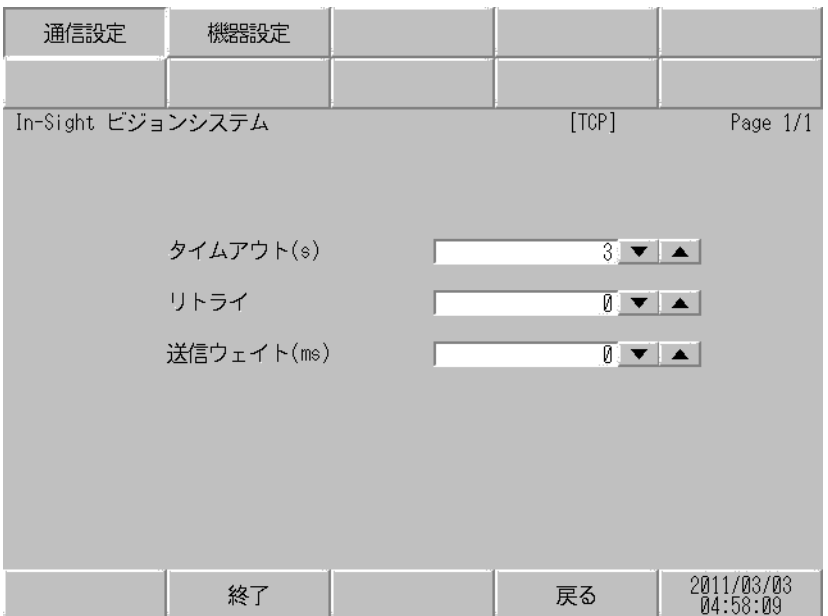

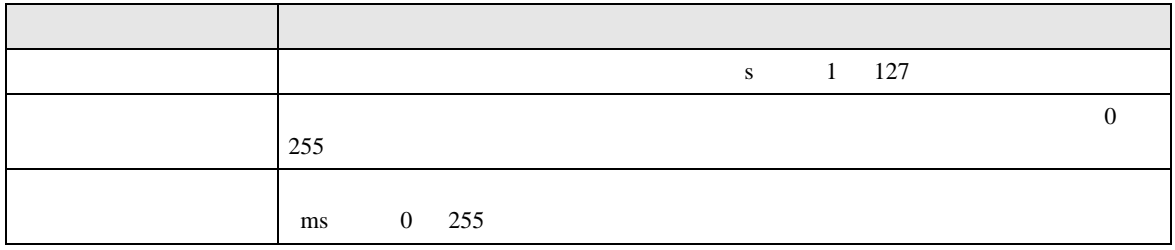

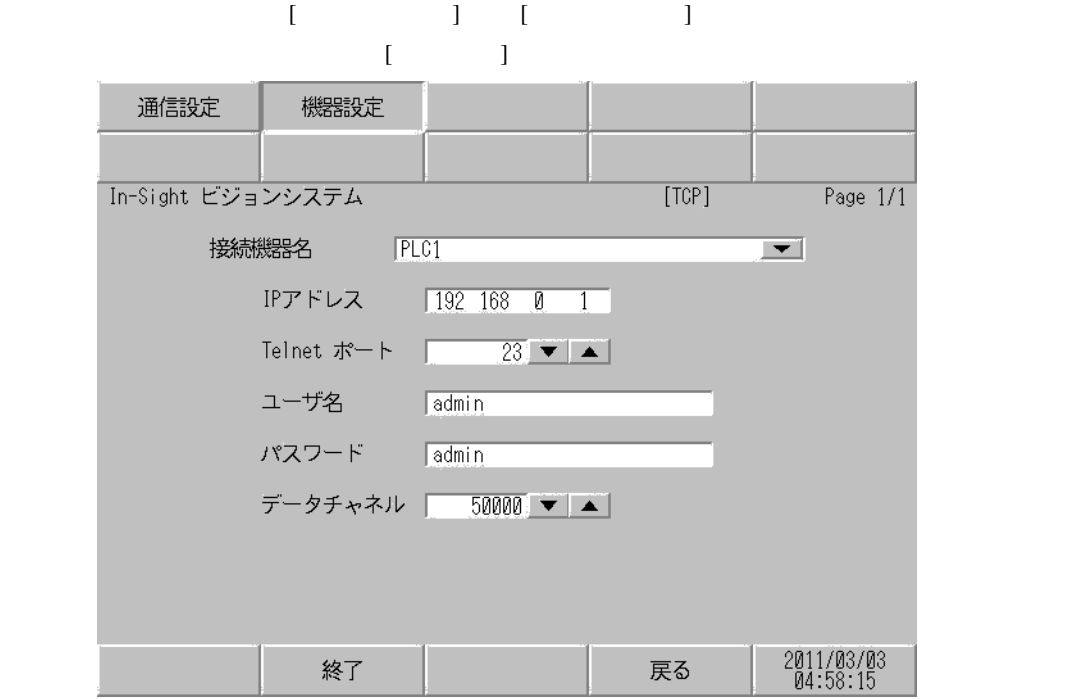

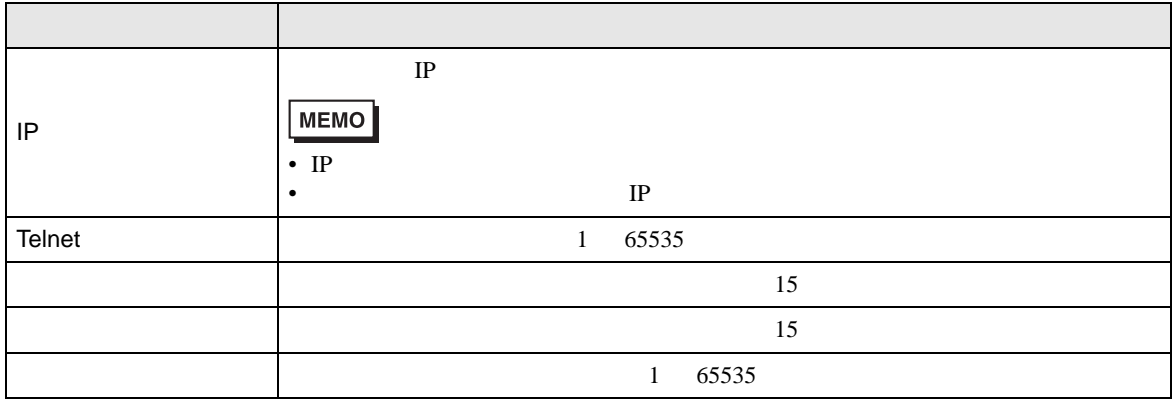

<span id="page-13-0"></span> $5$ 

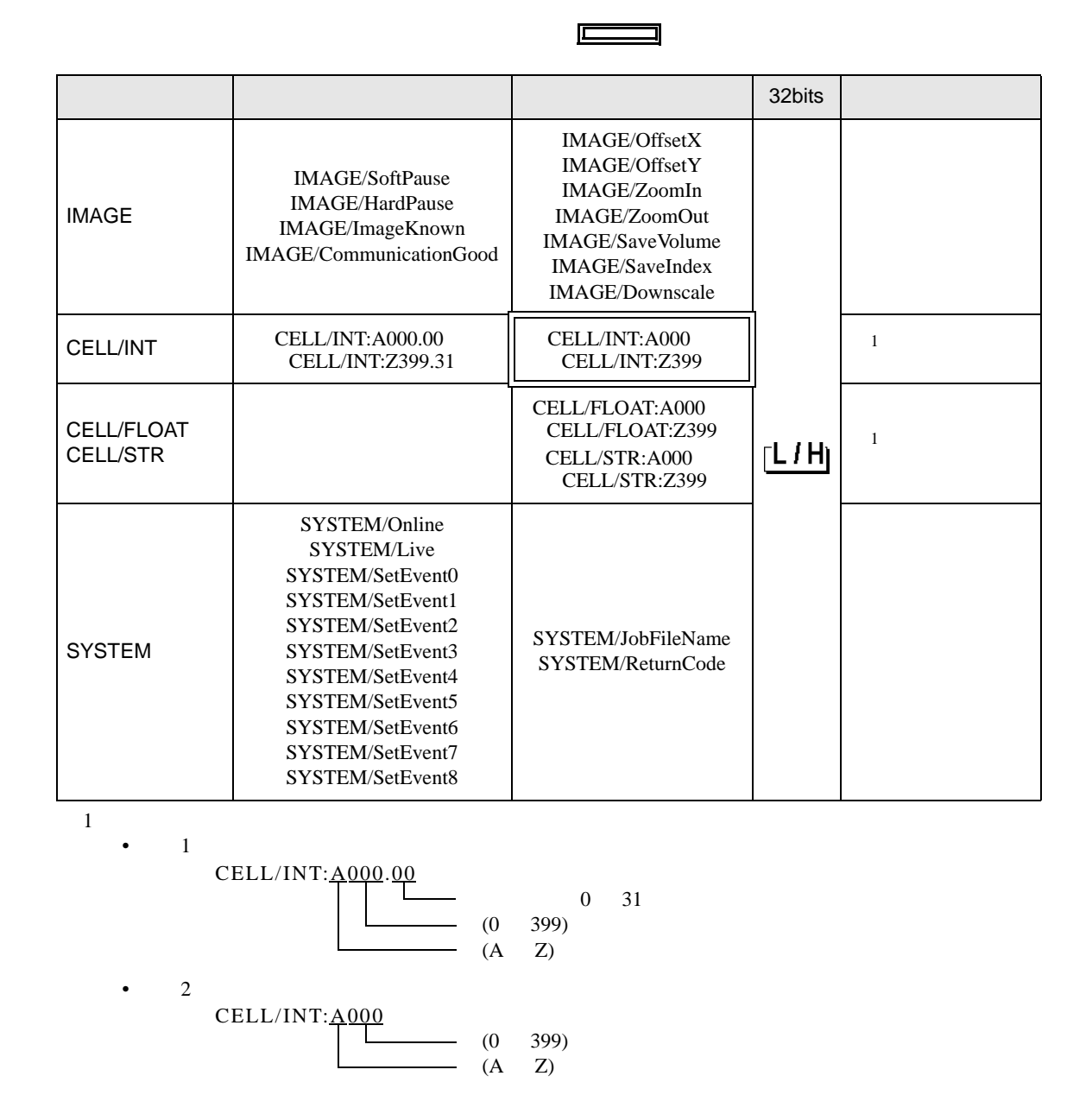

<span id="page-13-1"></span>MEMO

GP-Pro EX

SP-Pro EX US

 $\bullet$ 

 $\bigoplus$ 

• そのアイコンについてはマニュアル表記上の注意を参照してください。

#### • IMAGE

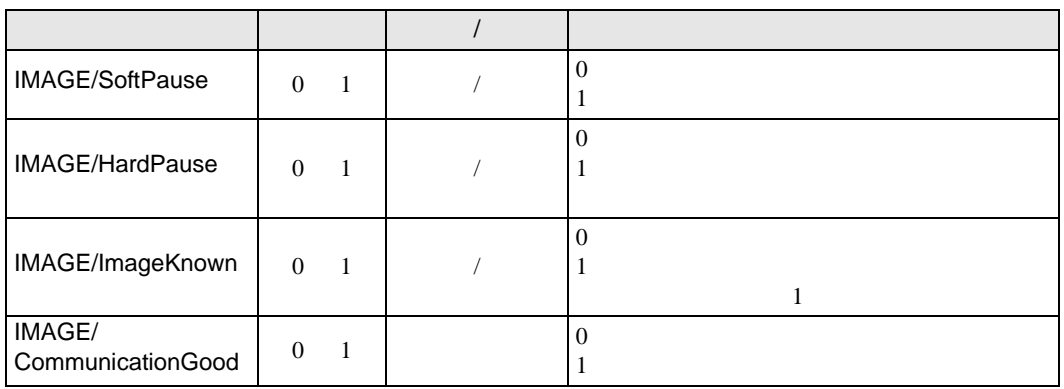

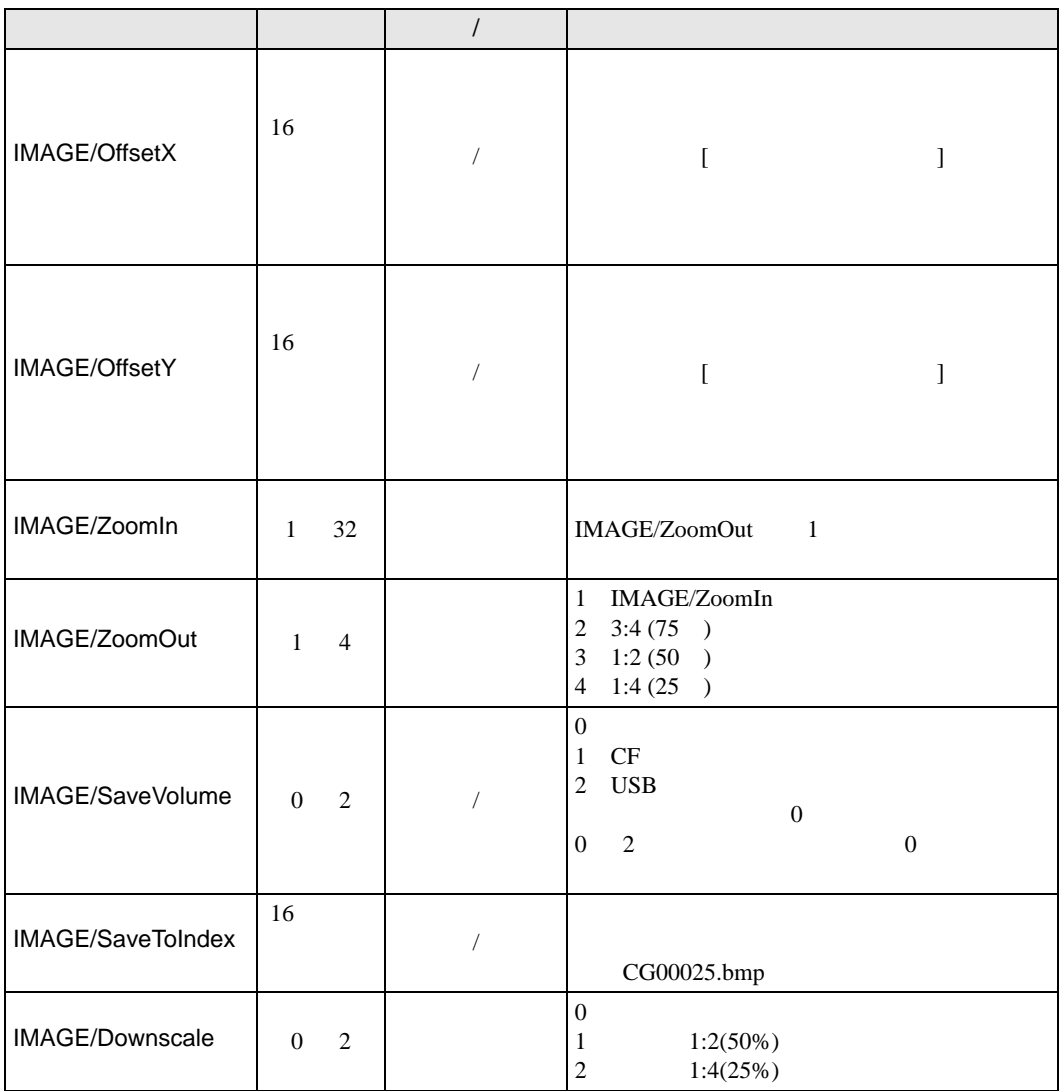

• CELL

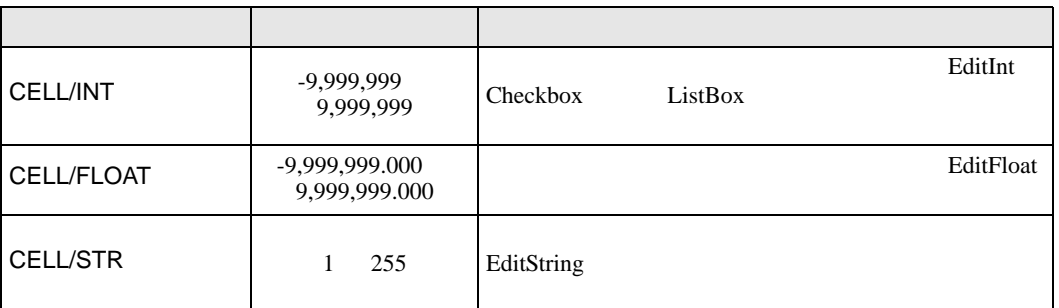

#### • SYSTEM

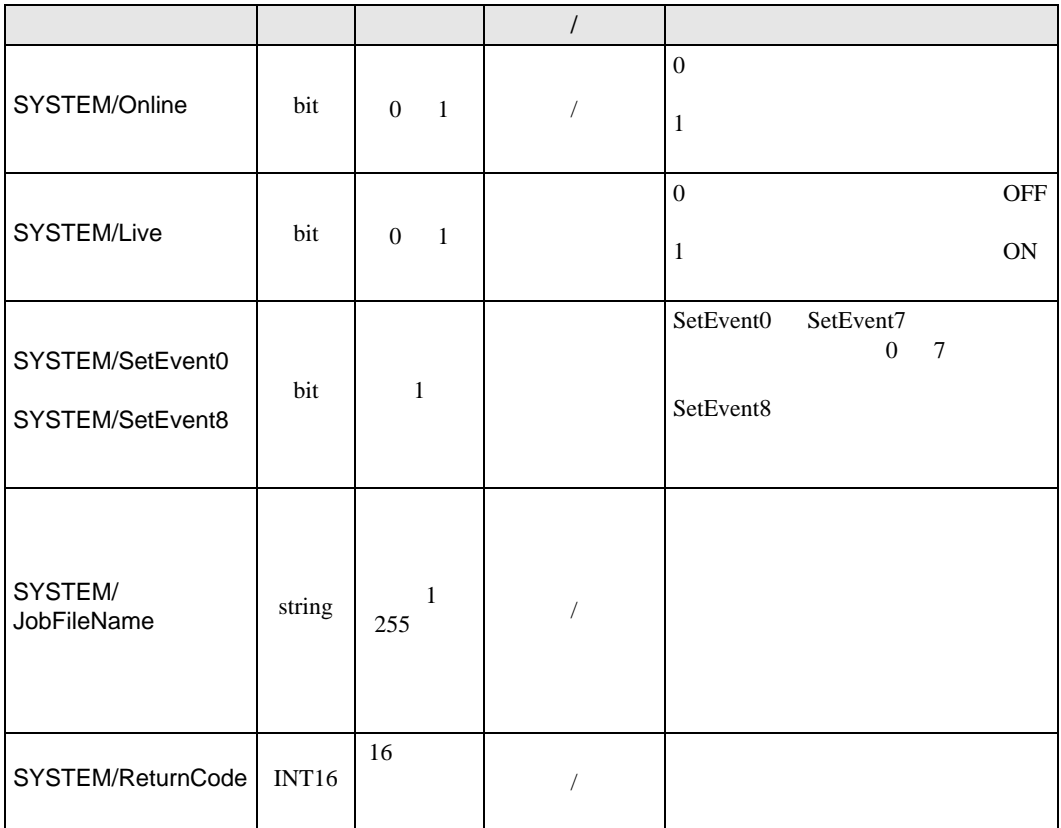

<span id="page-16-0"></span> $6$ 

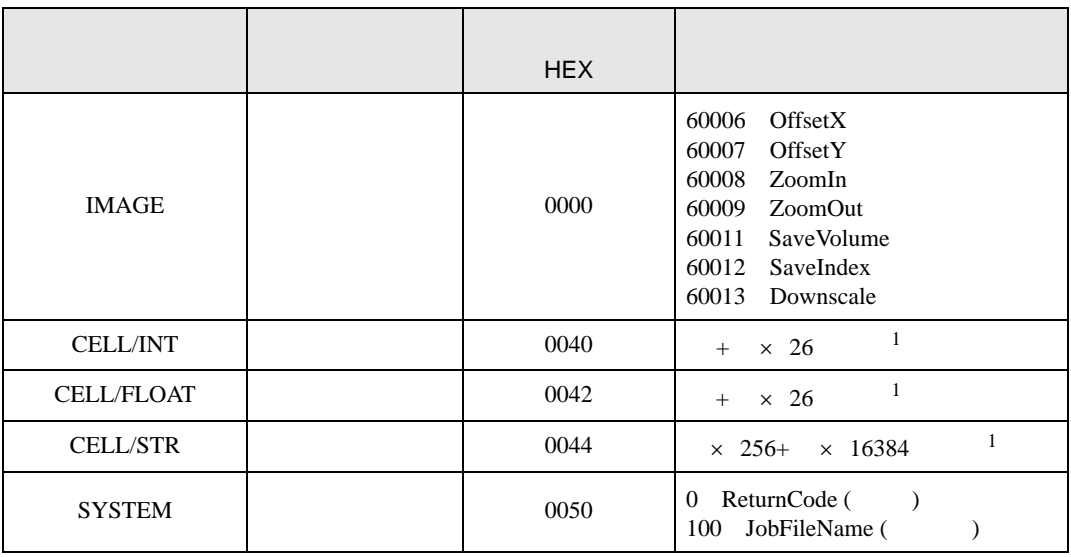

<span id="page-16-1"></span> $1$ 

A 0 B=1 Z=25<br>0 399 行:0 399

GP-Pro EX 17

<span id="page-17-0"></span>7 エラーメッセージ

 $\begin{array}{ccccccccc} \vdots & \vdots & \ddots & \vdots & \ddots & \vdots & \vdots & \ddots & \vdots & \vdots & \ddots & \vdots & \vdots & \ddots & \vdots & \vdots & \ddots & \vdots & \vdots & \ddots & \vdots & \ddots & \vdots & \ddots & \vdots & \ddots & \vdots & \ddots & \vdots & \ddots & \vdots & \ddots & \vdots & \ddots & \vdots & \ddots & \vdots & \ddots & \vdots & \ddots & \vdots & \ddots & \ddots & \ddots & \vdots & \ddots & \ddots & \ddots & \ddots & \ddots & \ddots & \ddots & \ddots$ 

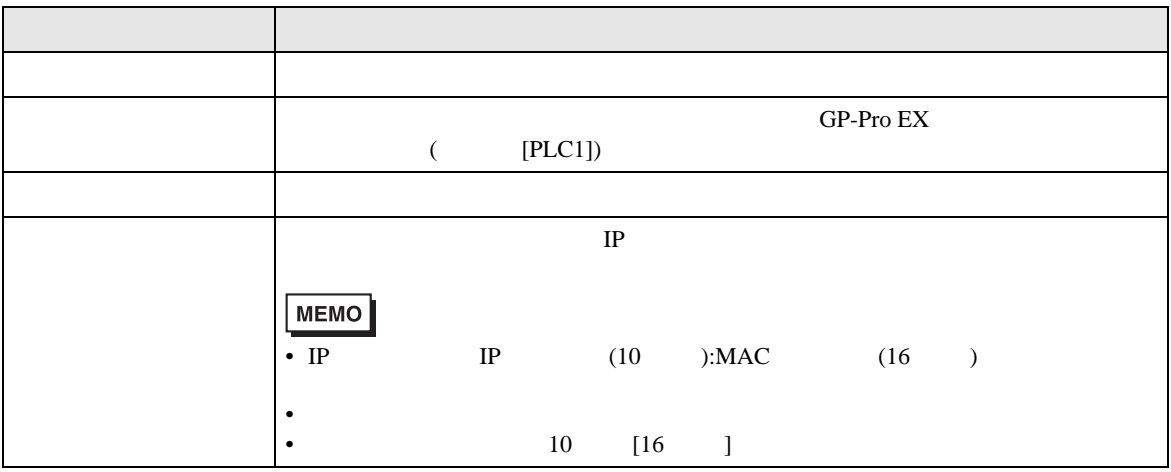

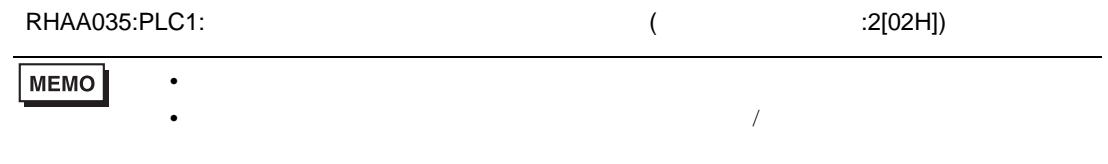

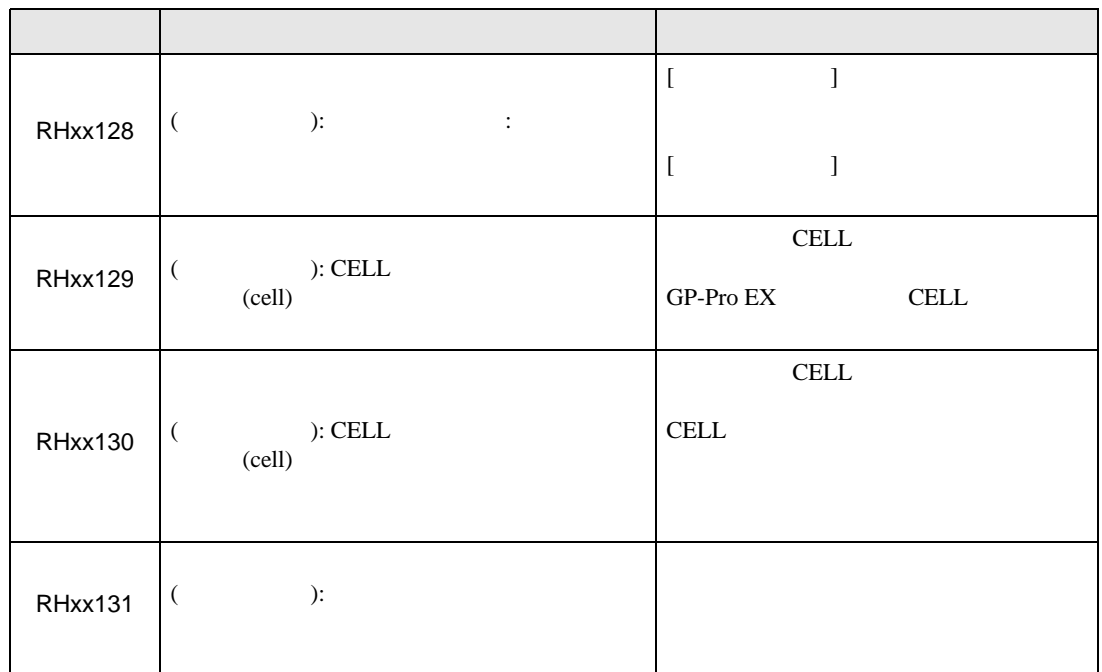

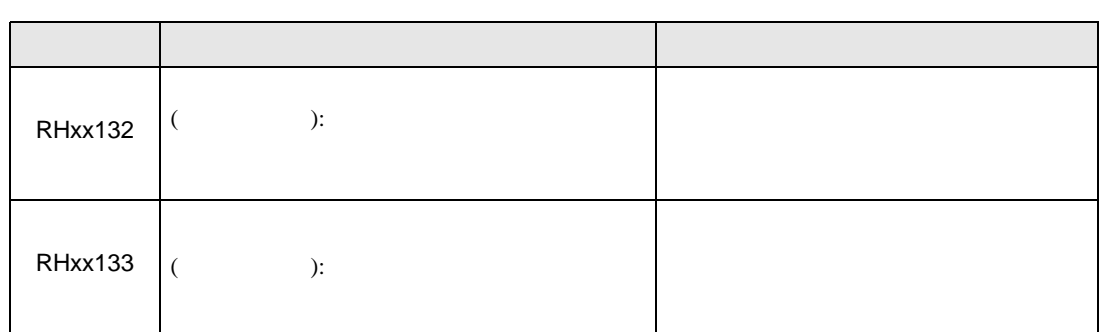